www.CompuTrain.com

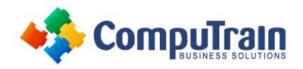

# Microsoft<sup>®</sup> Office Word<sup>®</sup> 2016/365 Introduction

# **Course Description**

**Course Overview:** with pen and paper, we expect to use a computer to create the majority of our documents. It's impossible to avoid word-processing software in many areas of the business world. Managers, lawyers, clerks, reporters, and editors rely on this software to do their jobs. Whether you are an executive secretary or a website designer, you'll need to know the ins and outs of electronic word processing.

Microsoft® Word 2016 is designed to help you move smoothly through the task of creating professional-looking documents. Its rich features and powerful tools can make your work easy, and even fun. In this course, you'll learn how to use Word 2016 to create and edit simple documents; format documents; add tables and lists; add design elements and layout options; and proof documents.

This course covers Microsoft Office Specialist exam objectives to help students prepare for the Word 2016 Exam and the Word 2016 Expert Exam.

**Target Student:** This course is intended for students who are experienced Excel 2016 users and have a desire or need to advance their skills in working with some of the more advanced Excel features. Students will likely need to troubleshoot large, complex workbooks, automate repetitive tasks, engage in collaborative partnerships involving workbook data, construct complex Excel functions, and use those functions to perform rigorous analysis of extensive, complex datasets.

**Prerequisites:** To ensure your success in this course, you should have end-user skills with any current version of Windows®, including being able to start programs, switch between programs, locate saved files, close programs, and access websites using a web browser. For example, you can obtain this level of skills and knowledge by taking either of the following CompuTrain courses, or any similar courses in general Microsoft Windows skills:

- Using Microsoft® Windows® 10
- Microsoft® Windows® 10: Transition from Windows® 7

# **Course Objectives**

Upon successful completion of this course, students will be able to:

- Navigate and perform common tasks in Word, such as opening, viewing, editing, saving, and printing documents, and configuring the application.
- Format text and paragraphs.
- Perform repetitive operations efficiently using tools such as Find and Replace, Format Painter, and Styles.
- Enhance lists by sorting, renumbering, and customizing list styles.
- Create and format tables.
- Insert graphic objects into a document, including symbols, special characters, illustrations, pictures, and clip art.
- Format the overall appearance of a page through page borders and colors, watermarks, headers and footers, and page layout.
- Use Word features to help identify and correct problems with spelling, grammar, readability, and accessibility.

## Course Content (continued on next page)

### www.CompuTrain.com

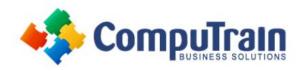

# Microsoft<sup>®</sup> Office Word<sup>®</sup> 2016/365 Introduction

### **Course Content** (continued from previous page)

#### **Lesson 1: Getting Started with Word**

- Navigate in Microsoft Word
- Create and Save Word Documents
- Manage Your Workspace
- Edit Documents
- Preview and Print Documents
- Customize the Word Environment

#### **Lesson 2: Formatting Text and Paragraphs**

- Apply Character Formatting
- Control Paragraph Layout
- Align Text Using Tabs
- Display Text in Bulleted or Numbered Lists
- Apply Borders and Shading

#### **Lesson 3: Working More Efficiently**

- Make Repetitive Edits
- Apply Repetitive Formatting
- Use Styles to Streamline Repetitive Formatting Tasks

#### **Lesson 4: Managing Lists**

- Sort a List
- Format a List

#### **Lesson 5: Adding Tables**

- Insert a Table
- Modify a Table
- Format a Table
- Convert Text to a Table

#### **Lesson 6: Inserting Graphic Objects**

- Insert Symbols and Special Characters
- Add Images to a Document

#### **Lesson 7: Controlling Page Appearance**

- Apply a Page Border and Color
- Add Headers and Footers
- Control Page Layout
- Add a Watermark

#### **Lesson 8: Preparing to Publish a Document**

- Check Spelling, Grammar, and Readability
- Use Research Tools
- Check Accessibility
- Save a Document to Other Formats

# Appendix A: Microsoft Office Word 2016 Exam 77-725

Appendix B: Microsoft Office Word 2016 Expert Exam 77-726

**Appendix C: Microsoft Word 2016 Common Keyboard Shortcuts**